## Klasa 1 SP Zajęcia komputerowe

Temat: Edytor tekstu Word – proste działania matematyczne.

Na dzisiejszej lekcji zajmiemy się obliczeniami. Będziesz musiał wykonać kilka prostych obliczeń, w których pomoże Ci program na Twoim komputerze a mianowicie *Kalkulator.*

Aby go uruchomić naciśnij start w swoim komputerze, odszukaj folder *Akcesoria* i w nim znajdziesz *Kalkulator.*

By ułatwić sobie pracę, możesz pracować na dwóch oknach, tak jak zrobiłem to ja. Musisz dopasować wielkość okien programów do swojego monitora. Tym kwadracikiem

## Praca domowa

Przepisz działania do dowolnego edytora tekstu i wykonaj obliczenia na kalkulatorze. Zapisz wyniki.

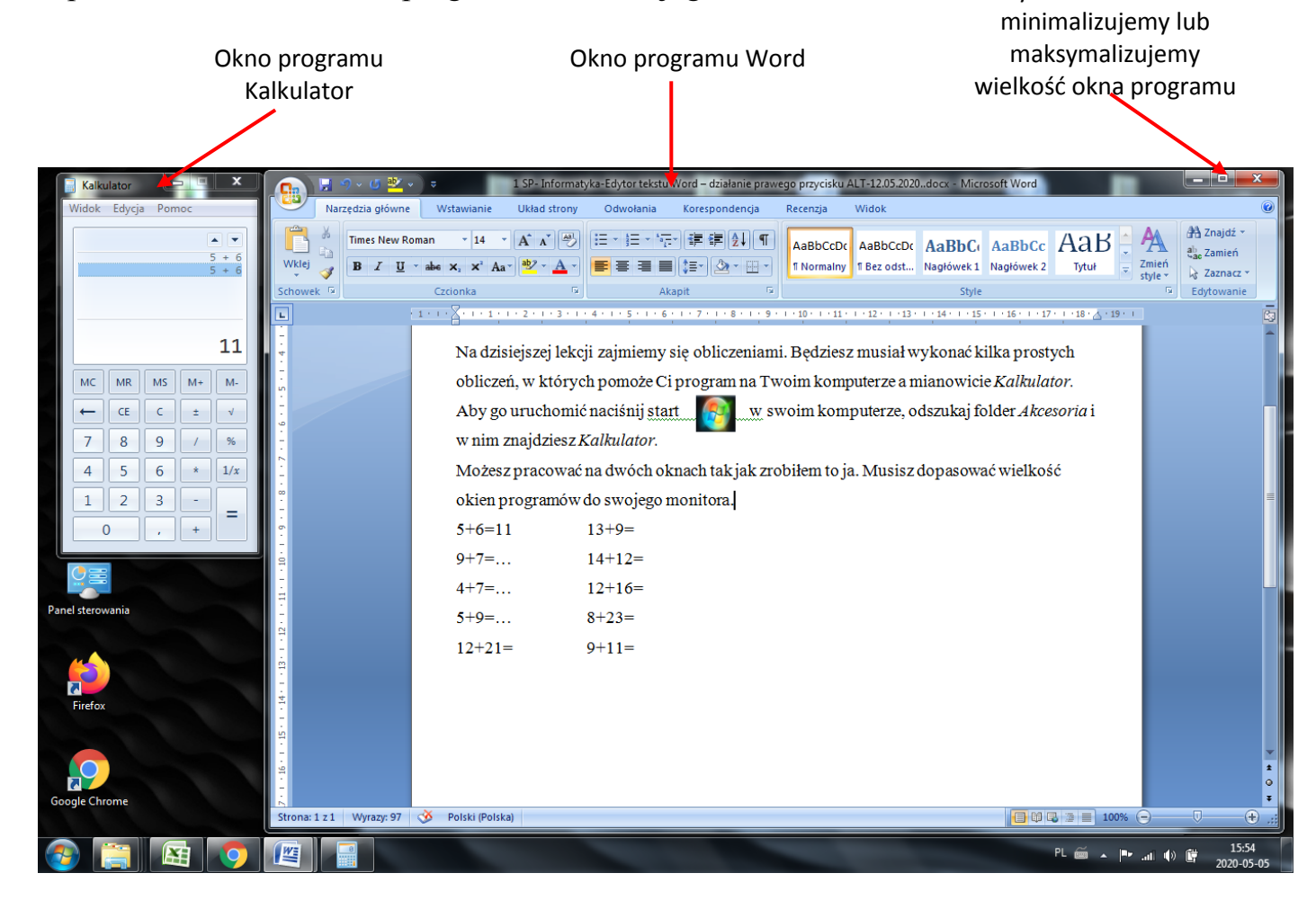

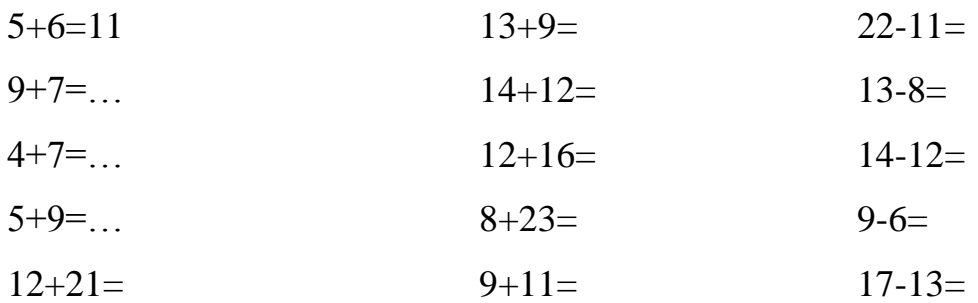

Dokonania pracy ucznia, proszę udokumentować w formie zdjęcia lub pliku, po czym proszę przesłać na adres email: karolkawiak.sosw@wp.pl